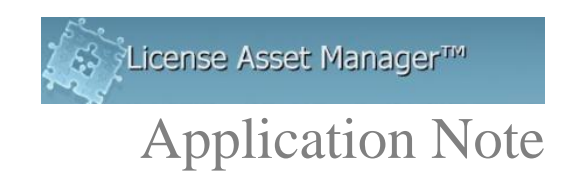

# **Installation of LAMUM on Linux Server (License key and Linux Services)**

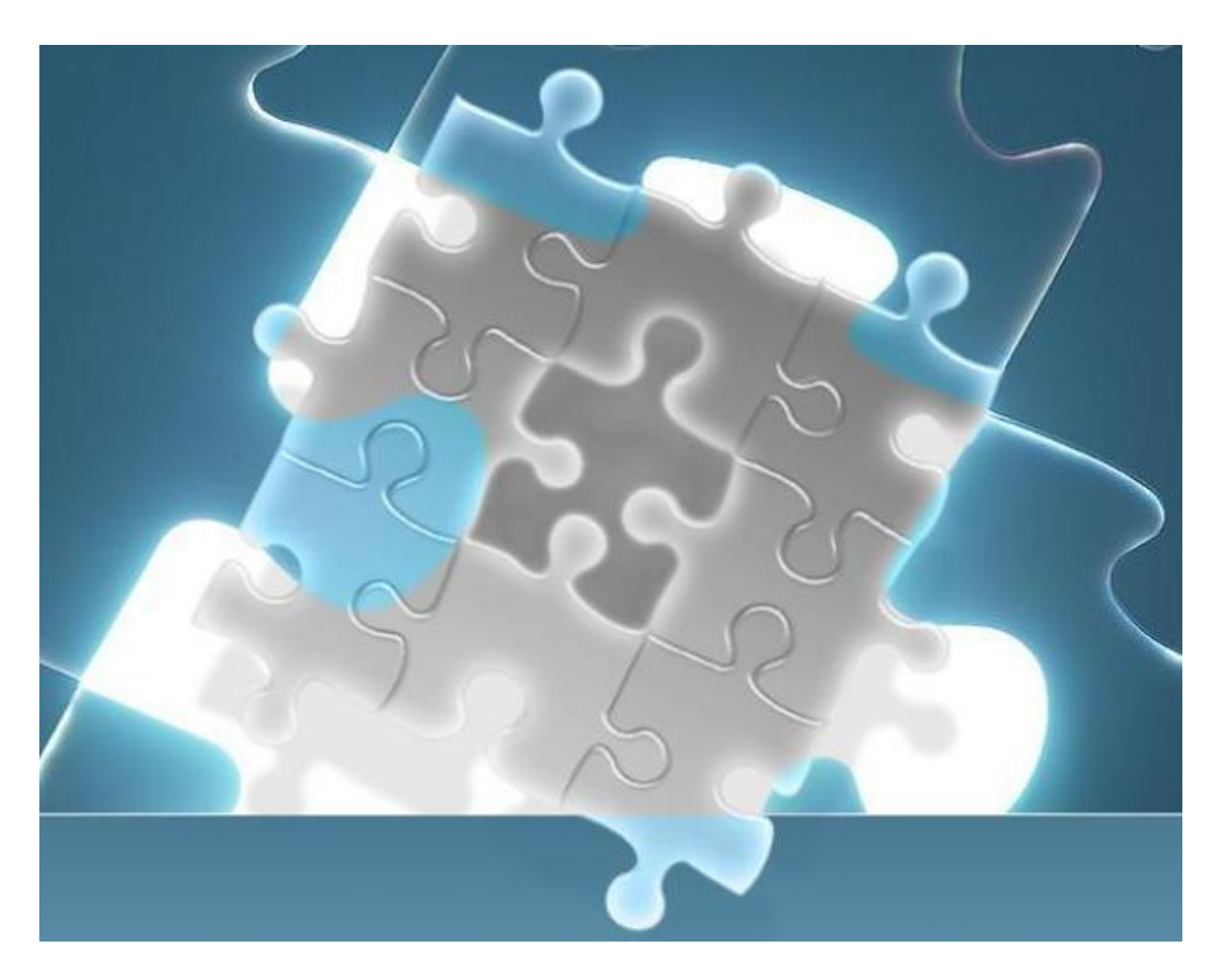

### **Installing LAMUM**

- 1. Download the desired installation archive file from the TeamEDA FTP Site.
- 2. Open a terminal.

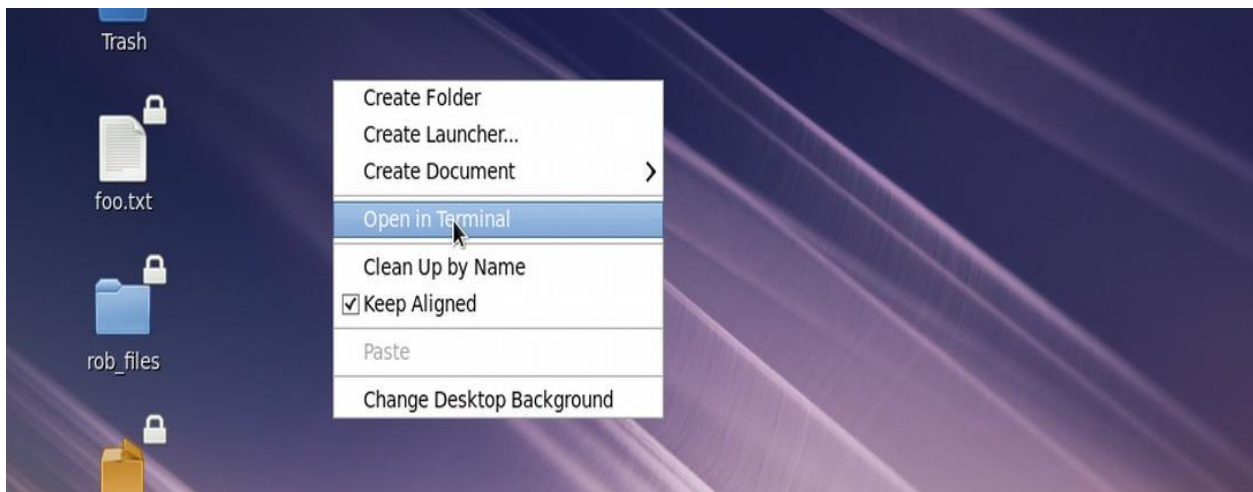

3. Type su and Enter, Then enter your root user password, when prompted.

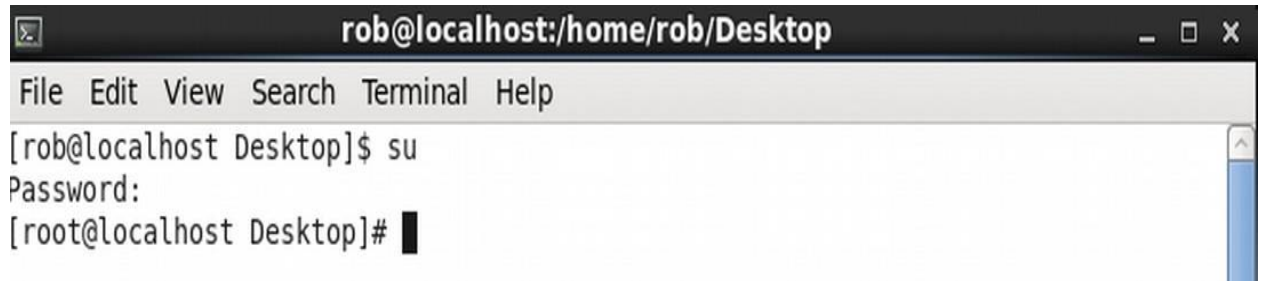

- 4. If you haven't already setup your subscription manager for RHEL users , CentOS users can skip this since they do not have to subscribe to Red Hat.
	- a Type: subscription-manager register
	- b Type: subscription-manager attach –auto

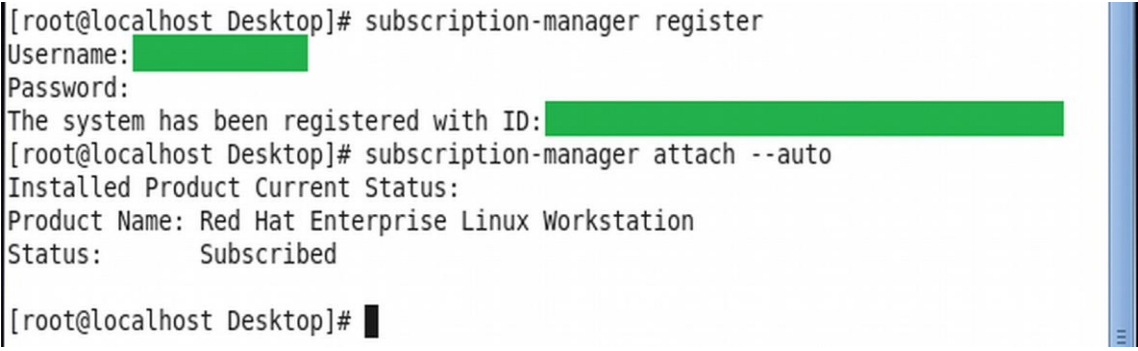

- 5. This version of LAMUM uses MySQL server community edition 5.7.xx. Because of recent changes, you must install this version MySQL, and get it up and running with a **new** root password, BEFORE proceeding with the LAMUM install. Please follow these steps:
	- a yum localinstall<https://dev.mysql.com/get/mysql57-community-release-el7-11.noarch.rpm>
	- b yum install mysql-community-server
	- c systemctl start mysqld.service
	- d grep 'A temporary password is generated for root@localhost' /var/log/mysqld.log | tail -1
	- e temporary password is generated for root@localhost: *xxxxxxxxxxxxxxx*
	- f Start mysql client with this temporary root password and reset a new root password:
		- i. mysql -uroot -p *xxxxxxxxxxxxxxx*
		- ii. mysql> ALTER USER 'root'@'localhost' IDENTIFIED BY 'yournewrootpwd'; mysql> exit
	- g You are now ready to proceed with LAMUM installation.
- 6. Untar the archive file. Which is usually named according to the version number. In this example we use v.x.x.0.tar.gz

Type: tar -xvf TEAMEDA-Linux-x86\_64-v.x.x.0.tar.gz

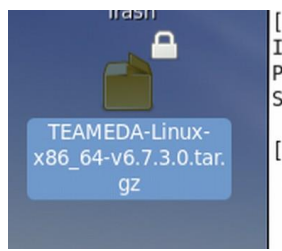

[root@localhost Desktop]# subscription-manager attach --auto Installed Product Current Status: Product Name: Red Hat Enterprise Linux Workstation Status: Subscribed [root@localhost Desktop]# tar -xvf TEAMEDA-Linux-x86 64-v6.7.3.0.tar.gz

7. Change directory to untarred archive file. Type: cd ./TEAMEDA-Linux-x86\_64-v.x.x.0

[root@localhost\_rob]#\_cd ./TEAMEDA-Linux-x86\_64-v6.7.3.0

8. Open install script called lamum\_install.sh with your favorite text editor, and edit lines as shown in subsequent steps.

Type: nano ./lamum\_install.sh

[root@localhost TEAMEDA-Linux-x86 64-v6.7.3.0]# ls linux-install-new.sh~ backupdatabase.bat **README** linux-install.sh README~ index.php linux-install.sh~ [root@localhost TEAMEDA-Linux-x86 64-v6.7.3.0]# nano ./linux-install.sh

9. Change the default IP address 10.0.2.15 to the IP address of the server on which you are installing LAMUM.

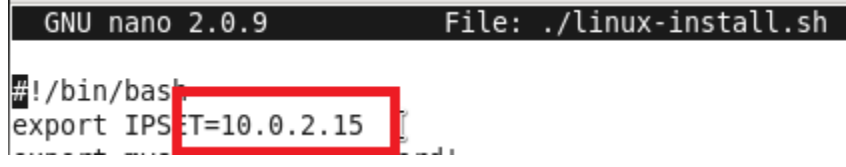

- 10. Change the default my SQL root and password in the script to your **new** SQL root and password.
- 11. Change permissions of lamum\_install.sh file. Type: chmod 777 ./lamum\_install.sh

[root@localhost TEAMEDA-Linux-x86 64-v6.7.3.0]# nano ./linux-install.sh [root@localhost TEAMEDA-Linux-x86 64-v6.7.3.0]# chmod 777 ./linux-install.sh

12. Run the lamum\_install.sh file as root. Type: sh ./lamum\_install.sh

```
ונוטסום באווב-115 (זוגרונוגר באוום באווד) אין של באי לאוובר באוויר באוובר באוובר באוובר באוובר באוובר באוובר ב
[root@localhost TEAMEDA-Linux-x86 64-v6.7.3.0]# sh ./linux-install.sh
```
13. Confirm your IP address.

Please enter an IP address or accept the following, we recommend using a local internet address => 10.0.2.15 Please enter your IP ADDRESS: 10.0.2.15

14. Confirm Y to all prompts.

For LAMUM 9.0 and above, LAMUM Linux tar.gz file comes pre-bundled with PHP 7.X, Ioncube and httpd.

- 15. The following services will/have to be installed for LAMUM to run efficiently
	- a PHP full package, mcrypt for versions older than LAMUM 9.0
	- b Ioncube
	- c MySQL
- 16. LAMUM is now installed.

```
Configured TeamEDA files to suit your environment, You should be able to access
   http://10.0.2.15:8182/lammnonitor/ and begin working now!!!
   Would you like to start LAM Tool? (y)
   sh: ./start lam: No such file or directory
   Started LAM Tool
17. Start httpd services
```
18. Start lam services by running lam\_start.sh script in lam\_bundle

19. Open web browser and type http://**IPADDRESS:8181/lam** to login to LAMUM where IPADDRESS is your LAMUM server's IP address.

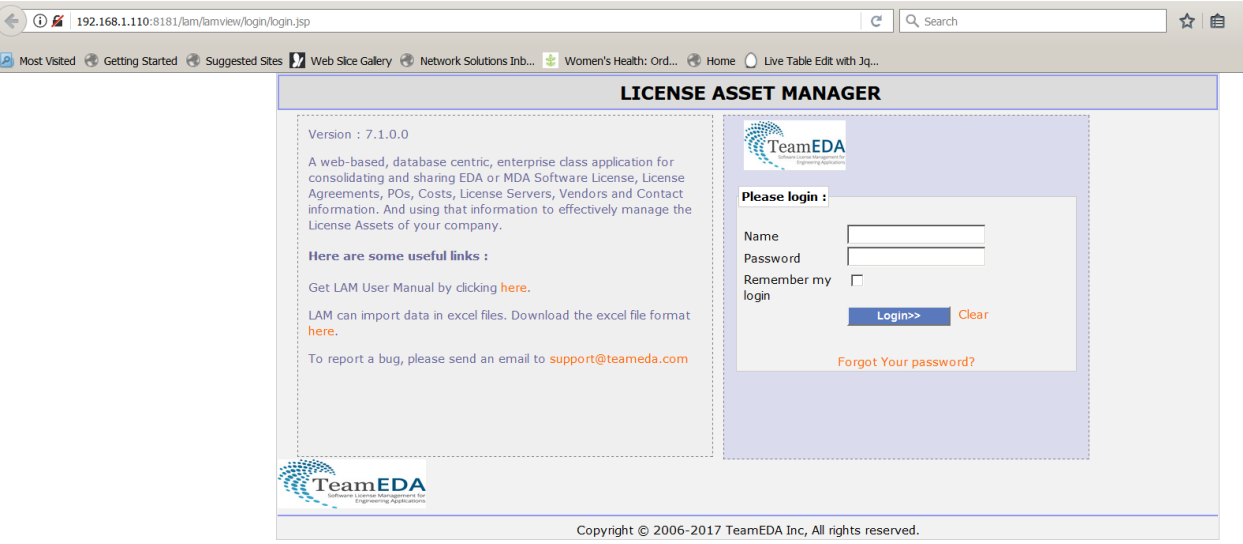

#### **GETTING lmutil to work**

- 1. By default, LAMUM will install in /var/www/html folder. It will install 3 directories in the html folder
	- a lam\_bundle : License Asset Manager
	- b lammonitor: Usage Monitoring side of tool
	- c Daemon Manager: Daemon Manager
- 2. Put the **lmutil** to a location on your LAMUM server where it is accessible. Navigate to the **lammonitor/conf** folder and open config.php via vi or any editor
- 3. look for the line **\$lmutil['lmutil\_loc'] = '{path\_to\_lmutil}' ;** and put in the path to the lmutil Setenforce 0 (RHEL only) and restart httpd services

# **Upgrading LAMUM**

- 1. Download the desired installation archive file from the TeamEDA FTP Site.
- 2. Open a terminal.

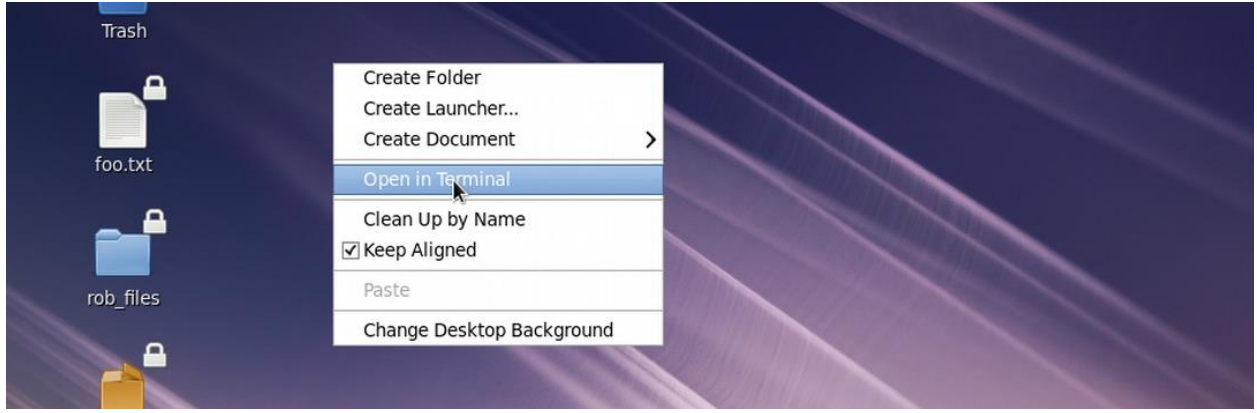

3. As a super user, extract the downloaded tar.gz file for the upgrade.

Note that there should be a version of LAMUM already installed for you to run an upgrade if not you will have to install a Full version.

4. Open install script called lamum\_install.sh with your favorite text editor, and edit lines as shown in subsequent steps. Type: nano ./lamum\_install.sh

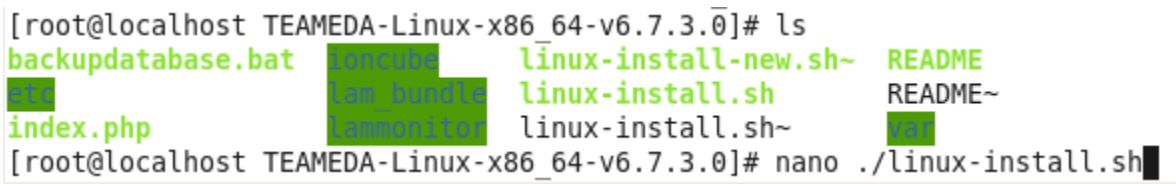

5. Change the default IP address 10.0.2.15 to the IP address of the server on which you are installing LAMUM.

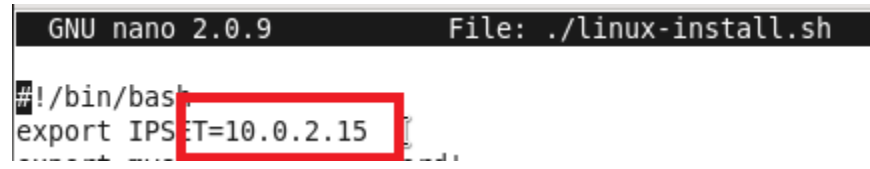

- **6.** You don't need the mysql root password for an upgrade. Save the linux-install.sh script and run confirming all prompts.
- 7. LAMUM is now upgraded.

## **Installing the License Key**

- 1. Obtain a license activation key from TeamEDA
- 2. Put the license activation key in **lammonitor/conf/** folder ie lammonitor/conf/activation.lic for RHEL or CentOS the path is **var/www/html/LAMUM/lammonitor/conf**
- 3. To force LAMUM to read the license file, http:// {your ip address}:8182/lammonitor/licenses

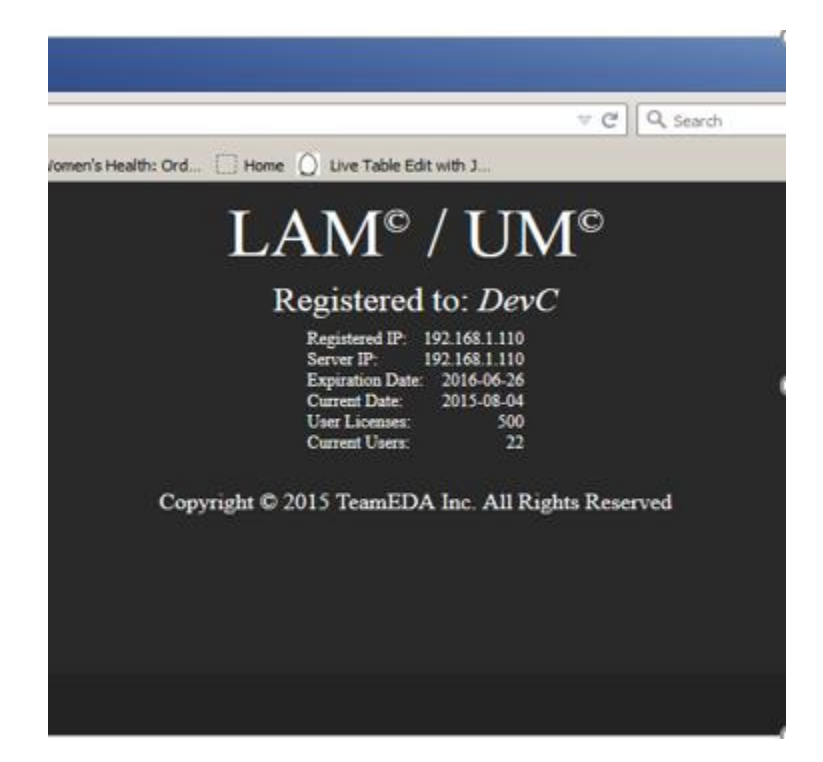

This window shows the Registered IP: Server IP: Expiration Date of the licenses: Current Date: User Licenses: and Current Users:

If any of these do not show up right. Contact TeamEDA immediately.

Contact TeamEDA for questions: 603-656-5200 support@teameda.com